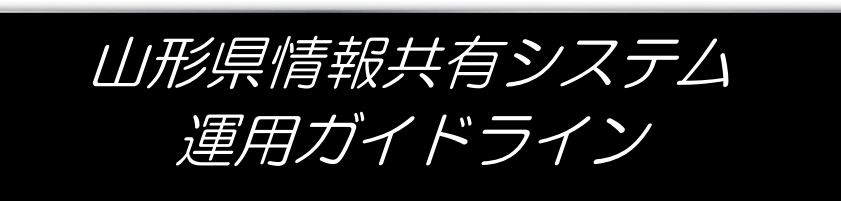

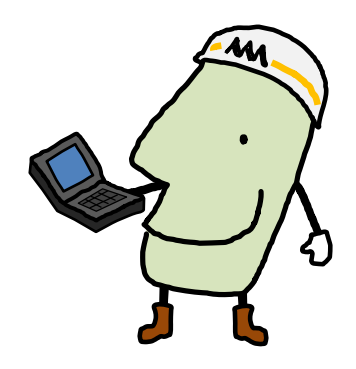

# 令和3年2月 10 日 山形県県土整備部

目次

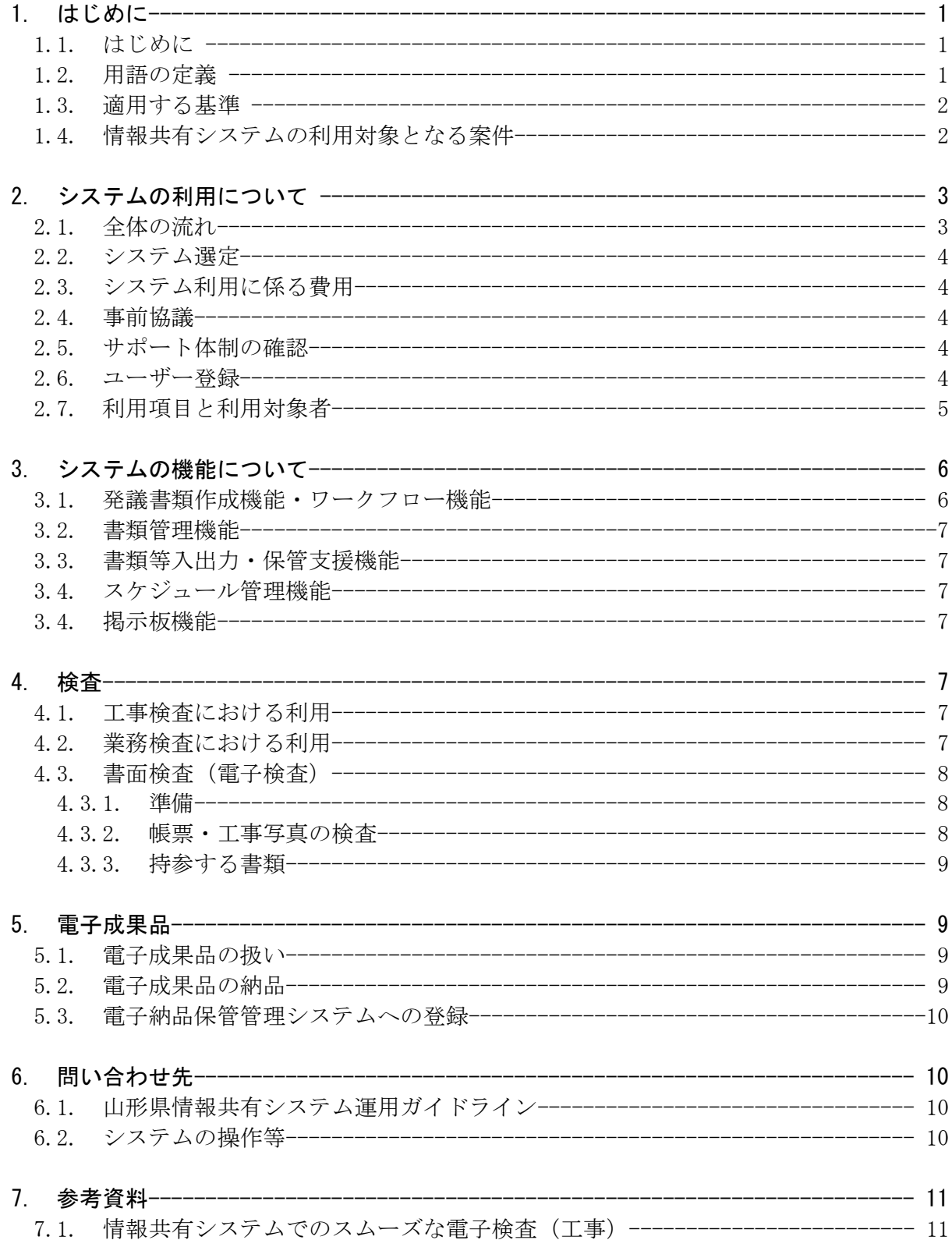

1. はじめに

1.1. はじめに

 情報共有システムは、その活用により期待される受発注者の業務の効率化として、 「帳票の処理の迅速化」、「帳票の整理作業の軽減」、「検査準備作業の軽減」、「情報共 有の迅速化」、及び「日程調整の効率化」があり、これにより受発注者間のコミュニ ケーションが円滑化することはもちろん、建設生産システムの生産性向上が期待でき ます。

さらに、関係機関・地元協議資料、安全管理資料などを隣接工事及び後工事の関係 者を含めて共有し引き継ぐことで、工事単位だけでなく事業全体を円滑に進めること ができます。

工事における「帳票の処理の迅速化」の具体例を挙げれば、工事現場が発注機関か ら遠方の場合、現場代理人は監督職員へ帳票を提出するために相当時間をかけて移動 する必要がありますが、情報共有システムを利用すると現場代理人はインターネット 経由で帳票を瞬時にいつでも提出することが可能になります。

ただし、重要な変更協議などのように、はじめから情報共有システムのみでは対応 できない場合もありますが、協議内容の合意後に行う帳票の処理の時間は不要となり ます。また、監督職員も工事現場においてスマートフォンなどのモバイル端末から情 報共有システムに保存された帳票を閲覧しながら工事の実施状況を確認し、その場で 帳票の処理が可能になります。

業務における「情報共有の迅速化」の具体例を挙げれば、設計業務において管理技 術者が作成した設計データを調査職員と共有化することで、インターネット経由でい つでも設計内容を確認でき、共通認識をもってスムーズに業務を進めることができま す。

 また、スケジュール管理機能を使用することにより、業務の進捗管理を共有するこ とができます。

1.2. 用語の定義

 本ガイドラインにおける用語は、山形県県土整備部共通仕様書で定義されるほか次によ るものとします。

(1) 受注者

本ガイドラインにおける受注者とは、発注者と各種工事・業務情報を相互に交換 する立場にある現場代理人・管理技術者・主任技術者(業務)を主に指します。監 理技術者や主任技術者(工事)などの関係者も各種工事・業務情報の共有が可能で す。

(2) 発注者

本ガイドラインにおける発注者とは、受注者と各種工事・業務情報を相互に交換 する立場にある監督職員(総括監督員、監督員)・調査職員(総括調査員・調査員) を主に指します。検査員や発注担当職員などの関係者も各種工事・業務情報の共有 が可能です。

(3)帳票

 本ガイドラインにおける帳票とは、山形県県土整備部共通仕様書で定義する「書 面」のことです。具体的には、「指示」、「承諾」、「協議」、「提出」、「提示」、「報告」、 「通知」の行為に必要な書類及びその添付資料のことです。

また、紙と同等の原本性を担保するため、施工中・業務履行中においては帳票の 変更履歴を記録し、工事・業務の完成・完了後においては情報共有システムから電 子データを移管しても受発注者の押印・署名と同等の記録が各帳票に記録されてい る必要があります。

1.3. 適用する基準

下記基準の最新版を適用する。

- (1)監督・検査関係(山形県)
	- ・山形県建設工事監督要領
	- ・山形県建設工事検査規程関係集
	- ・山形県工事成績評定要領
	- ・山形県委託業務等監督要領
	- ・山形県委託業務等検査要領
	- ・山形県委託業務等成績評定要領
- (2)帳票関係(山形県)
	- ・山形県県土整備部土木工事共通仕様書
	- ・山形県県土整備部土木工事施工管理基準及び規格値
	- ・測量業務共通仕様書
	- ・設計業務等共通仕様書
	- ・地質調査等共通仕様書
	- ・その他業務共通仕様書
- (3)工事写真関係(国土交通省)
	- ・山形県県土整備部土木工事施工管理基準及び規格値
- (4)情報共有システム関係(国土交通省)
	- ・工事施工中における受発注者間の情報共有システム機能要件【要件編】、【解説編】
	- ・土木工事の情報共有システム活用ガイドライン
	- ・業務履行中における受発注者間の情報共有システム機能要件【要件編】、【解説編】
	- (5)電子納品・電子検査関係・工事完成図関係(山形県)
		- ・山形県電子納品取扱要領
		- ・山形県電子納品運用マニュアル

※基準については下記サイトにてご確認ください。

https://www.pref.yamagata.jp/180030/kensei/shoukai/soshikiannai/kendoseibi/1 80030.html の「建設設技術情報」(山形県) http://www.cals-ed.go.jp/cri\_point/(国土交通省)

## 1.4.情報共有システムの利用対象となる案件

 山形県県土整備部が発注する工事(ただし、営繕工事を除く)・業務を対象とする。 ただし、営繕工事であっても受注者より利用したい旨の申し入れがあった場合は、発 注者はこれを承諾するものとする。

# 2. システムの利用について

## 2.1. 全体の流れ

システム利用開始から終了までの流れは下記のとおりです。

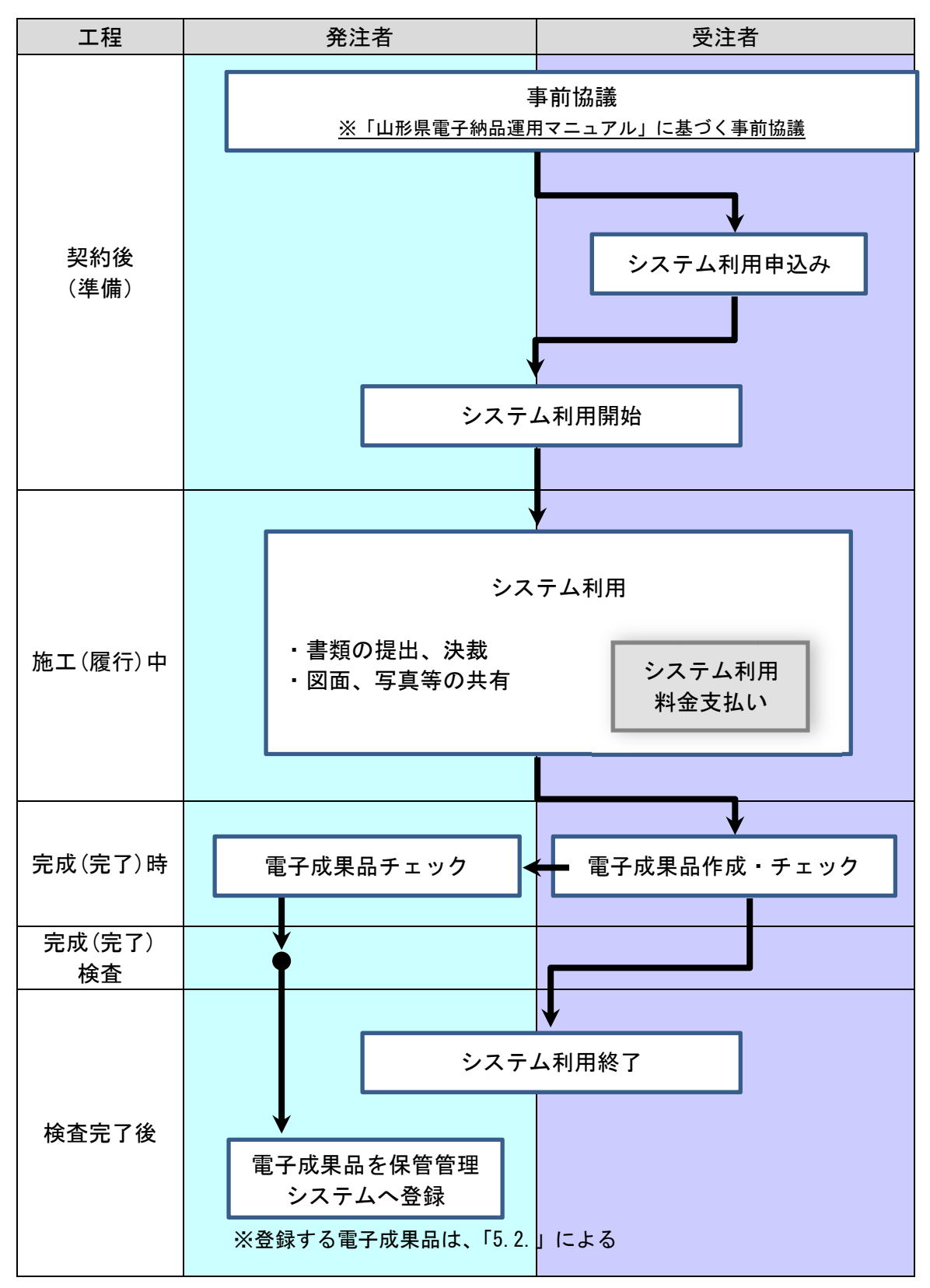

図1 全体の流れ

#### 2.2. システム選定

 工事については「工事施工中における受発注者間の情報共有システム機能要件【要 件編】、【解説編】国土交通省」、業務については「業務履行中における受発注者間の 情報共有システム機能要件【要件編】【解説編】国土交通省」の最新版を全て満たす 情報共有システムの中から受注者がシステムを選定し、発注者と事前協議し決定する ものとする。

 ※工事において選定するシステムは、次のサイトの最新の機能要件対応状況一覧表 をご確認ください。また、業務において選定するシステムは、次のサイトのシステム のうち、業務に係る上記の機能要件を満たしているかシステム提供業者に確認した上 で選定してください。

 http://www.cals-ed.go.jp/jouhoukyouyuu\_taiou/(国土交通省) ※システム利用者毎に共有フォルダへのアクセス権限を設定する機能は必須とする。

#### 2.3. システム利用に係る費用

 システム利用に係る費用について、工事においては共通仮設費、業務においては直 接経費で対応する。

また、登録料及び利用料については、受注者が支払うものとする。

## 2.4. 事前協議

 情報共有システム利用対象工事・業務を円滑に行うため、工事・業務の着手時に「山 形県電子納品運用マニュアル」に定めている「電子納品事前協議チェックシート」を 用いて、システムの種類(利用する情報共有システム提供者)、使用する機能、対象 書類、電子納品方法、検査方法等について協議を行うものとする。

 なお、電子成果品の作成などについては、「山形県電子納品運用マニュアル」による ものとする。

## 2.5. サポート体制の確認

 受注者は、上記「2.2.システム選定」にあたり、情報共有システムの利用方法等に ついて質問が可能なサポート体制があるか事前に確認するものとする。

#### 2.6. ユーザー登録

システムの利用対象ユーザーは次のとおりとする。

- (1) 発注者
	- ・【測量業務、地質調査業務、工事】監督職員(監督補助員含む)
	- ・【設計業務】調査職員
	- ・決裁ライン職員
	- ・検査員
	- ・その他、個別に設定が必要な関係者
- (2) 受注者
	- ・【工事】現場代理人、主任(監理)技術者
	- ・【設計業務】管理技術者、照査技術者
	- ・【測量業務、地質調査業務】主任技術者
	- ・その他、個別に設定が必要な関係者(※事前協議により監督職員が認めた者)

## 2.7. 利用項目と利用対象者

- (1) 利用項目 ①発議書類作成・ワークフロー機能 ②書類管理機能 ③書類等入出力・保管支援機能 ④スケジュール管理機能 ⑤掲示板機能
- (2) 利用対象者

受発注者及び検査員。その他詳細は次表のとおり。

|                  |                          | 利用項目           | 利用対象者        |          |        |            |                |                                          |            |                        |
|------------------|--------------------------|----------------|--------------|----------|--------|------------|----------------|------------------------------------------|------------|------------------------|
|                  |                          |                | 発注者          |          |        |            | 受注者            |                                          |            | 山形県<br>建設技術<br>センター    |
|                  |                          |                | 監督職員<br>調査職員 | 決裁 ライン職員 | 検査員    | そ<br>の他関係者 | 現場代理人          | 監理<br>管理技術者<br>照査技術者<br>主任技術者<br>杢任) 技術者 | そ<br>の他関係者 | 建設技術センター<br>山形県<br>担当者 |
| 受注者が契約申し込み時に     |                          |                |              |          |        |            |                |                                          |            |                        |
| 登録が必要な対象者        |                          |                |              |          |        | 必          | 必              |                                          |            |                        |
| (受発注者による事前協議事項)  |                          |                | 必要           | 必要       | 不要     | 要          | 要              | 必要                                       | 必要         | 必要                     |
| 発議書類作成           | 帳票の作成・発議・受               |                |              |          |        |            |                |                                          |            |                        |
| ワークフロー<br>機能     | 理·承諾·承認等の状<br>況確認        | $\circledcirc$ |              |          | $\Box$ | $\Box$     | $\blacksquare$ |                                          |            |                        |
| 書類管理機能           | 関係資料の保存・閲覧<br>(積算データは除く) | $\circledcirc$ |              |          | $\Box$ | ×          | ■              |                                          |            |                        |
|                  | 積算データ                    | $\triangle$    | ■            | ш        |        |            |                |                                          |            | $\blacksquare$         |
| 書類等出力·<br>保管支援機能 | 電子検査用ファイル<br>出力など        | $\circledcirc$ | $\Box$       | $\Box$   | $\Box$ | $\Box$     | п              | ш                                        | $\Box$     | $\Box$                 |
| スケジュール<br>管理機能   | 確認・立会の調整                 | Δ              |              | ▅        | $\Box$ | ٠          | ▅              | ٠                                        | ٠          |                        |
| 掲示板機能            | 連絡など                     | $\Delta$       |              |          | $\Box$ | a ka       |                |                                          |            | ▅                      |

情報共有システムの利用項目と利用対象者

システム利用項目

◎「必須項目」:情報共有システムを利用する工事で必ず実施する項目

△「任意項目」:個々の案件において利用を判断して実施する項目

システムの利用対象者

■「登録・変更・閲覧が可能」: 電子データを登録・変更・閲覧が可能

□「閲覧のみ可能」:電子データの閲覧に限り可能

#### 3.システムの機能について

#### 3.1.発議書類作成機能・ワークフロー機能

(1)発議資料の作成

受注者または発注者が、情報共有システムで帳票の処理を行う場合、帳票(鑑) を【発議書類作成機能】(帳票(鑑)作成機能)により作成します。情報共有システ ムで作成可能な帳票(鑑)は、工事については「工事打合せ簿」、「材料確認書」、「段 階確認書」、「工事履行報告書」、「確認・立会依頼書」、業務については「指示書」「承 諾書」「協議書」「報告書」「提出書」です。

なお、前述の帳票(鑑)以外の作成は、【発議書類作成機能】(帳票(添付)作成 機能)が利用できます。鑑以外の帳票は、情報共有システム以外で作成し、添付資 料として取り扱ってもかまいません。登録済みの帳票を再利用して新たな帳票を作 成する場合には、【発議書類作成機能】(発議書類再利用機能)が利用できます。

帳票(鑑)作成時に入力した打合せ簿の種類(「指示」「承諾」等)の内容を利用 して、電子納品等要領の管理項目(MEET.XML 等)の作成を自動化し作業を効率化し ます。なお、工事(業務)打合せ簿について、項目別、細目別を作成する場合は手 動で XML を入力することになりますが、検索などの作業が容易にできるようになり ます。

(2)発議資料のとりまとめ

帳票の鑑を作成後、【発議書類作成機能】(発議書類とりまとめ機能)により、提 出する帳票やその他資料を発議書類単位で取りまとめます。

(3) 発議

受注者または発注者は取りまとめた帳票を【ワークフロー機能】(発議・受付機能) により発議し、提出します。相手はその帳票に対して処理を行います。

【ワークフロー機能】により、受発注者間で帳票の処理状況が明確になります。 なお、工事(業務)打合せ簿(鑑)の処理は次表のとおりです。

|         | 発議事項 | 処理    |  |  |  |  |
|---------|------|-------|--|--|--|--|
|         | 協議   | 承諾/指示 |  |  |  |  |
|         | 提出   | 受理    |  |  |  |  |
| 受注者→発注者 | 報告   | 受理    |  |  |  |  |
|         | 通知   | 受理    |  |  |  |  |
|         | 承諾   | 承諾    |  |  |  |  |
|         | 指示   | 了解    |  |  |  |  |
| 発注者→受注者 | 通知   | 受理    |  |  |  |  |
|         | 協議   | 了解/承諾 |  |  |  |  |
|         | 提出   | 受理    |  |  |  |  |

工事(業務)打合せ簿における発議事項及びその処理

- (4)書類の取り扱い
	- ①原本が紙の書類の取り扱い

品質証明書、カタログ、見本など、受注者が第三者から受け取った紙の書類、ま たは、監督職員を経由して発注者(契約担当課等)へ提出する紙の書類があります。 このような原本が紙の書類については、次のとおり取り扱ってください。

(ア) 紙の原本の写しを提出する場合

書類の一元化及び情報共有の必要性から、受注者が紙の書類をスキャニン グし、情報共有システムにより発注者へ提出します。

(イ)紙の原本を提出する場合

紙の原本を提出する場合は、情報共有システムにより提出ができないこと から、紙の書類を発注者へ提出します。

②発注者が提示を求める書類の取り扱い

受注者は、【掲示板機能】、電子メール、紙の印刷物など、発注者の認める手段で 発注者から請求された書類を提示してください。

#### 3.2.書類管理機能

 「書類管理機能」を利用して、発議書類やその他の関係書類を関係者間で共有し、 検索、閲覧、ファイル出力し、内容を確認することが可能です。

#### 3.3.書類等入出力・保管支援機能

 受注者は、工事(業務)完了後の電子検査時に、「書類等入出力・保管支援機能」 を利用して帳票等を出力し、検査員に提示します。また、電子納品の形式で帳票等を 出力することも可能です。

## 3.4.スケジュール管理機能

 受注者または発注者は、【スケジュール管理機能】を利用して、自分自身の予定や 案件に関する予定を登録・管理し、その予定を関係者に公開することが可能です。

#### 3.5.書類等入出力・保管支援機能

 連絡事項や協議事項を「掲示板機能」を利用して関係者へ周知したり、質問・回答 をやりとりすることが可能です。

## 4.検査

### 4.1. 工事検査における利用

工事に係る検査(完成検査、一部完成検査、出来形検査、中間検査)においては、 情報共有システムで処理した帳票やデジタルカメラで撮影した工事写真は紙に出力 せずに、電子データを利用したオフラインの検査(電子検査)を原則とします。 なお、情報共有システムとの通信環境が良好で検査時に素早い表示が可能であれば、 オンラインでの電子検査も実施できます。

# 4.2. 業務検査における利用 業務の電子検査は任意とする。(電子検査の際は工事検査に準拠する。)

## 4.3. 書面検査(電子検査)

### 4.3.1. 準備

(1) 書類(電子)の準備

 書面検査時に検査員が確認する書類は、受注者が工事施工(業務履行)の各段 階で作成した書類であり、支払請求に必要な契約関係書類(請求書など)を除い て新たな書類の作成は不要です。

オフラインで電子検査を実施する場合には、【書類等入出力・保管支援機能】を 利用することで、【書類管理機能】(発議書類管理機能)で登録した書類等から、 外部媒体にフォルダ構成を保持したままファイルを出力することができます。こ のファイルと工事写真のデータは、検査用データとして検査用パソコンに格納し てください。

- (2) 機器の準備
	- ① パソコン

 電子検査に必要なパソコンは、原則として受注者が用意します。ただし、発注 者の LAN を利用してオンラインの電子検査を行う場合は、セキュリティ上の観点 から発注者がパソコンを用意します。

受注者は、「帳票表示用」に加え、「工事写真・図面表示用」等に複数のモニタ を用意し交互に表示することでファイル検索時間等の短縮が可能です。スクリー ンセーバーを停止することや頻繁に閲覧する帳票をタスクバー化するなど、円滑 な電子検査の進行に必要な準備に努めてください。

② プロジェクタ・スクリーン

 電子検査において、プロジェクタ及びスクリーンの用意は必須ではありません。 用意する場合は、原則として受注者が用意します。

また、用意する場合は、以下の点に留意してください。検査員や現場代理人以 外に複数の関係者が書類等を確認する場合に使用するプロジェクタは、工事書類 の視認性が確保できる解像度が必要です。

また、検査中は、スクリーンに投影された工事書類の確認と同時に紙の書類の 確認も必要になることから、一般的に照明を落とさずにプロジェクタの投影スク リーンを確認できる性能が必要です。

なお、検査会場が狭いなどプロジェクタの使用ができない場合は、追加の液晶 モニタ等を使用することも可能です。

③ 通信回線

 原則としてオフラインの電子検査としますが、受発注者協議の結果としてオ ンラインの電子検査を行う場合、大容量の工事書類も迅速に表示できることを 事前に確認してください。

(3) 検査会場の準備

検査会場については、発注者が準備することを原則とし、機器の使用に必要な 電源等も合わせて提供することとし、受注者は、機器や情報共有システムの操作 に慣れた操作補助員を配置するなど円滑な電子検査に努めてください。

4.3.2. 帳票・工事写真の検査

 検査員は、工事の計画を記録した書類と、工事の結果を記録した書類を対比する ことで各検査項目(工事実施状況、出来形、品質)の確認を行います。

(1) 電子で用意する書類の検査

工事の結果を記録した書類は電子データで検査を行います。

工事の結果を記録した書類とは、デジタルカメラで撮影した工事写真及び情報 共有システムにより処理した帳票です。

受注者は、フォルダ構成をツリー構造で表示させるとともに、ウィンドウの切 り替え等で複数資料を閲覧可能とすることで工事写真及び帳票の電子データを円 滑に表示し、電子検査を行います。

(2) 工事写真

 受注者は、デジタル写真管理情報基準で定める仕様で作成された工事写真の電 子データを工事写真管理ソフト等からツリー構造で表示してください。

(3) 帳票

 受注者は、情報共有システムから出力した帳票の電子データを、OS に標準搭載 されているフォルダ表示機能を利用して【書類管理機能】のフォルダ構成をツリ ー構造で表示してください。

(4) 紙で用意する書類の検査

 工事の計画を記録した書類は紙で検査を行います。工事の計画を記録した書類 とは、契約書、仕様書などの「契約図書」、受注者が契約担当課へ提出する請求書 などの「契約関係書類」、工事目的物を完成するために必要な手順や工法などに ついて記載した施工計画書などの「計画関係書類」です。

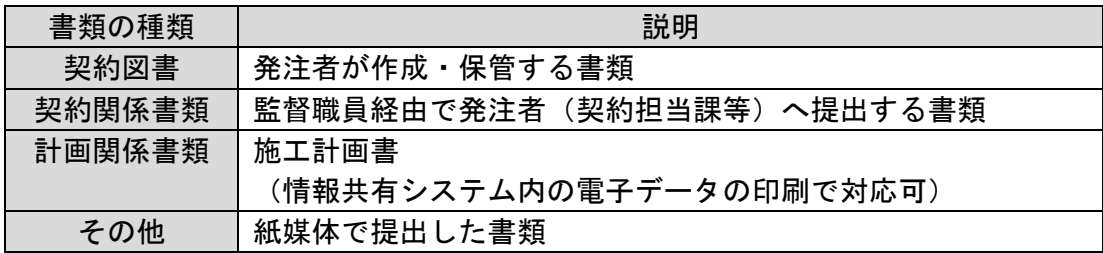

#### 4.3.3. 持参する書類

 実地検査において工事現場へ持参する書類媒体は、屋外(特に晴天時)におけ る紙の優れた視認性を考慮し、紙を原則とします。

 なお、タブレット端末などが普及していることから、操作性・視認性の優れた これらの端末を活用し、工事写真などを確認することも可能とします。

5. 電子成果品

### 5.1 雷子成果品の扱い

 電子成果品の検査方法は、情報共有システムを活用しない工事・業務と同様であり、 詳しくは、「山形県電子納品運用マニュアル」を参照し、受注者は電子成果品を作成・ チェックし納品してください。

 電子成果品の作成にあたっては、情報共有システムもしくは既存の電子成果品作成 支援ソフトなどを利用してください。

#### 5.2. 電子成果品の納品

 電子成果品の納品については、「山形県電子納品運用マニュアル」に基づき作成し 納品してください。

# 5.3. 電子納品保管管理システムへの登録

 監督員は受領した電子成果品を検査完了後速やかに電子納品保管管理システムへ 登録すること。

- 6. 問合せ先
- 6.1. 山形県情報共有システム運用ガイドライン

本ガイドラインに関する問合せ先は下記のとおりです。

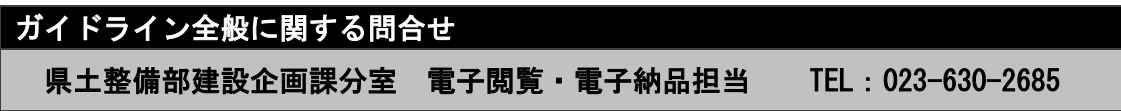

6.2. システムの操作等

 システムの操作方法等に関する問合せ先は、利用するシステムのポータルサイトに 記載されているヘルプデスクをご利用ください。

#### 7.参考資料

## 7.1. 情報共有システムでのスムーズな電子検査(工事)

 ここでは、情報共有システムを利用したスムーズな電子検査を行うためのポイン トを紹介します。

- (1)契約から検査までのポイント
	- ①契約後
		- ・受注者は、情報共有システムの利用について、契約後速やかに監督職員と 事前協議チェックシートにて協議し、了解を得て進めてください。
		- ※事前協議チェックシートは、「山形県電子納品運用マニュアル」にて定め ています。
		- ・事前協議では、検査対象について「電子」と「紙」の区分を事前協議チェ ックシートに記載し明確化してください。

②施工中

・情報共有システムにて、受発注者間で書類をやりとりし、それを蓄積しま す。

③検査準備

- ・情報共有システムから検査用データをダウンロードします。(オフライン検 査で利用)
	- ※ダウンロードした検査用データは電子成果品として監督職員へ提出して ください。
- ・帳票の提出書類一覧表として、書類の種別、発議年月日、発議資料(指 示・協議・通知等の別)、の内容が分かる資料を準備してください。(図1 参照)
- ・照査、段階確認、使用材料・施工承諾、設計変更協議等について、手続き の日時、承諾・指示の記載内容等の整合性を確認してください。

◆情報共有システムから出力し、A3版で印刷して検査時に提示する。

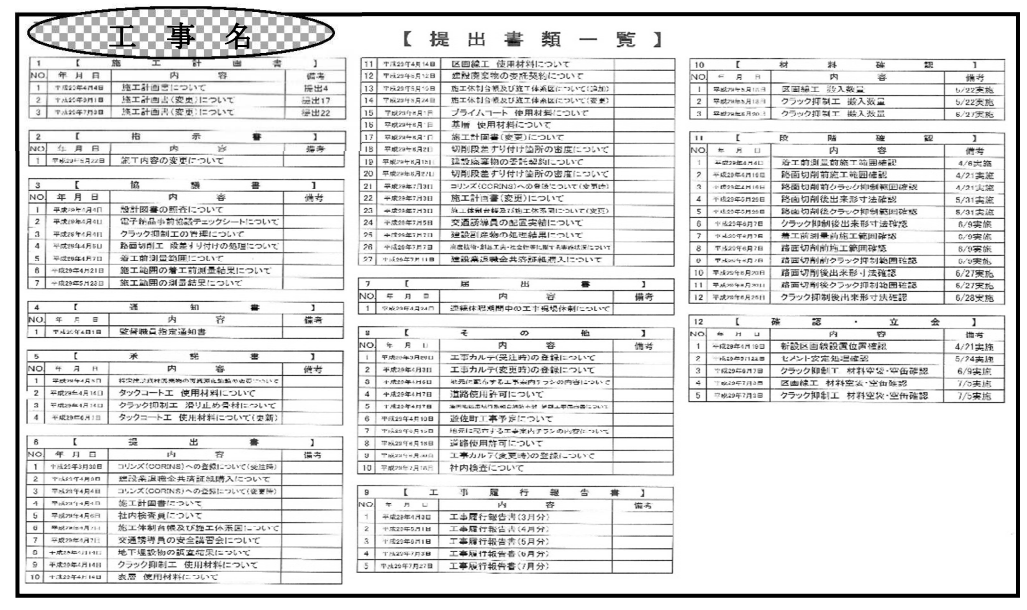

図1 提出書類一覧表の例

④検査会場準備

・検査会場に検査対象書類及び機器の配置をしてください。(図2参照)

また、パソコンとモニターは最低限各 1 台以上配置してください。

 ・検査時のパソコンの初期画面として、検査対象のフォルダ・ファイルを Windows のエクスプローラ機能等でツリー表示させてください。(図3参照) ・検査用パソコンに格納した検査用データの動作確認をしてください。

◆電子書類を格納したパソコン、工事写真を格納したパソコン各1台と、検査官用に電子書 類を格納したパソコン1台の計3台と、モニター1台を配置した理想的な例。 (最低限として、電子書類・工事写真を格納したパソコン1台とモニター1台)

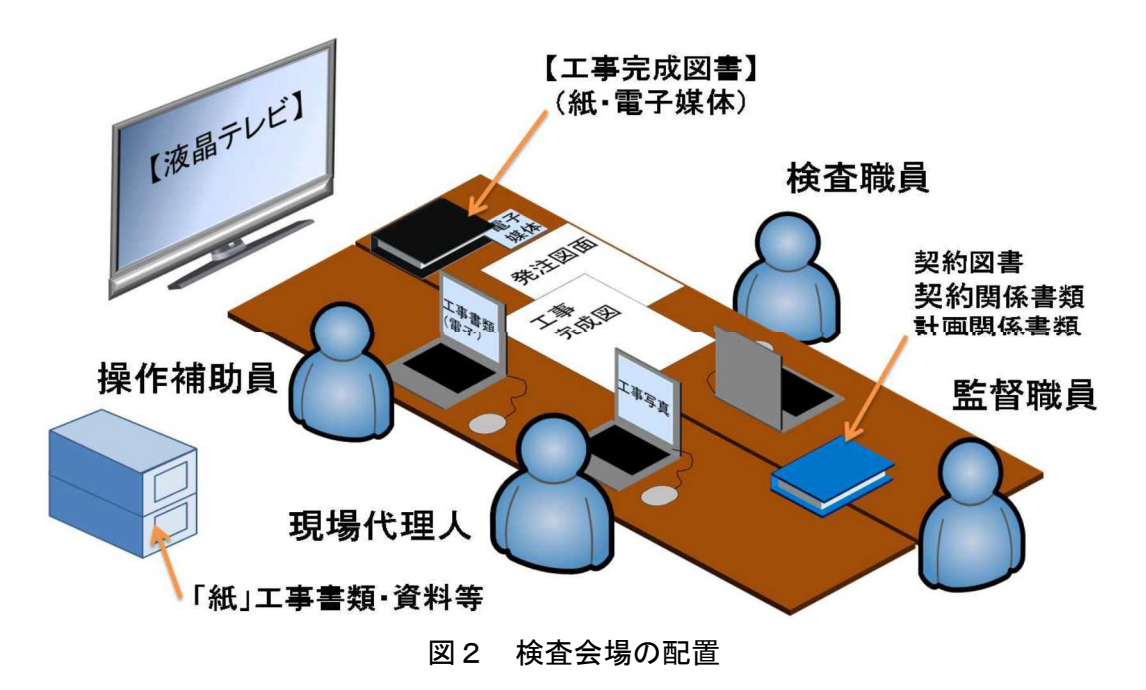

◆事前に検査用パソコンに検査用データをダウンロードし、オフラインでの検査を実施 ◆フォルダ・ファイルをエクスプローラ機能で、次のようにシンプル表示

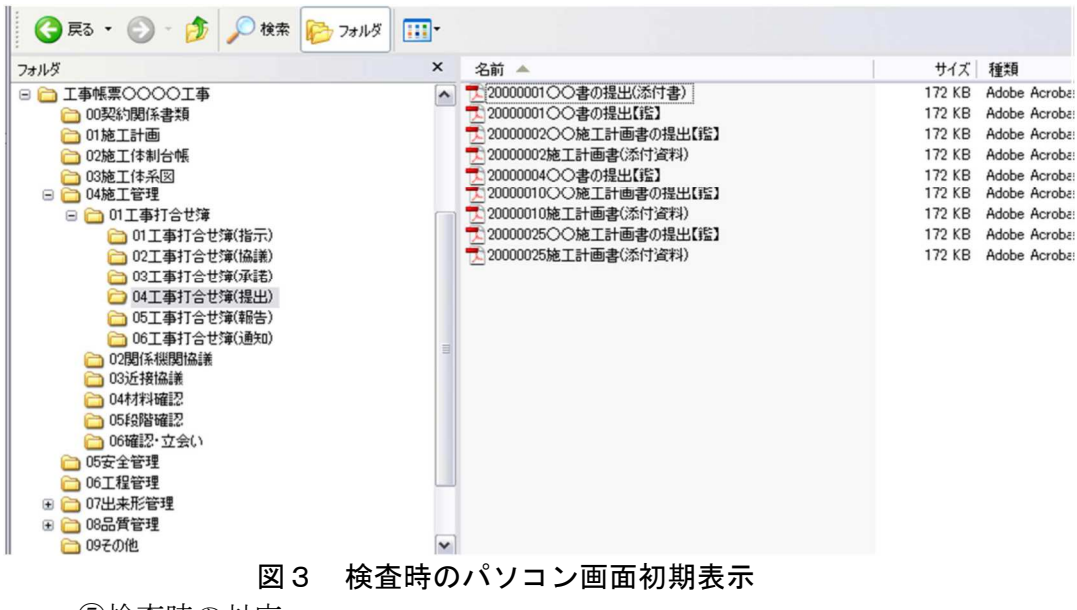

- ⑤検査時の対応
	- ・検査員に提出書類一覧表を提示してください。(図1参照)
	- ・検査員の質問に対して、該当の電子データを画面表示し、必要に応じて、 画面の拡大等の操作をして説明してください。
- (2)検査時の「電子」と「紙」の区分明確化
	- ・「紙」で取り扱った工事書類は「紙」で検査します。(速やかに提示出来るよ う整理すること。)
		- ※「紙」で取り扱う工事書類は、施工計画書、施工体制、出来形管理、品質 管理など
	- ・情報共有システムを利用した工事書類は、基本的に「電子」で検査します。 ただし、書類・図面や重要度などの説明内容に応じて、「紙」での検査も検討 してください。